## **Pianificazione calendario corsi - Chiudere un corso concluso**

*di Lo Staff* 

Pagina web della guida: [http://wiki.scuolasemplice.it/amministrazione/didattica/pianificazione/chiudere](http://wiki.scuolasemplice.it/amministrazione/didattica/pianificazione/chiudere-un-corso-concluso/)[un-corso-concluso/](http://wiki.scuolasemplice.it/amministrazione/didattica/pianificazione/chiudere-un-corso-concluso/)

Per chiudere un corso concluso (sarà comunque possibile chiudere anche corsi non ancora conclusi) navigare su **Didattica** *?* **Corsi collettivi / Lezioni individuali**. Cliccare l'icona di modifica sulla riga del corso interessato e nella pagina successiva la tab in alto *Scheda del corso*. Ora, tramite il pulsante **Chiudi corso,** sarà possibile chiudere il corso.

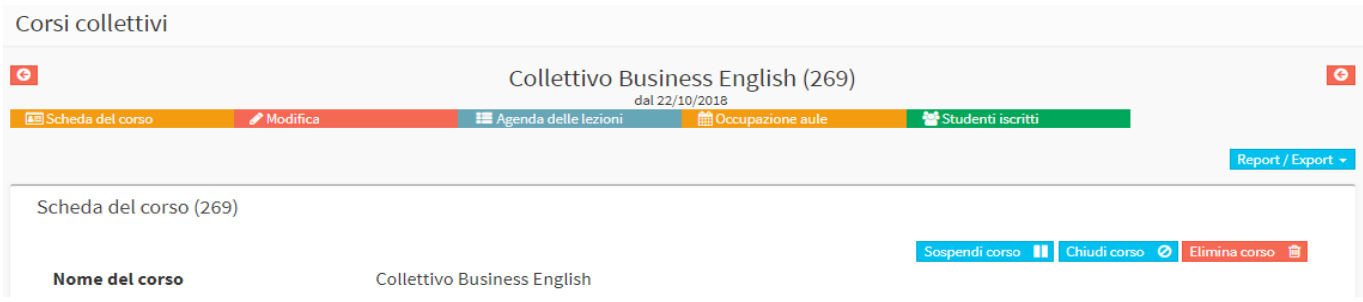

Nell'eventualità che vi siano ancora presenze da inserire per le lezioni di quel corso, prima di confermare la chiusura, il sistema chiederà se:

- annullare le lezioni passate per cui mancano le presenze
- lasciare le presenze da inserire per le lezioni passate

A seguito della chiusura, il corso rimarrà sempre presente sulla lista dei corsi ma evidenziato in grigio. A questo punto, sempre dalla scheda del corso, sarà possibile archiviare il corso cliccando il pulsante **Archivia corso**.

Un corso archiviato non sarà quindi più visualizzabile dall'elenco dei corsi ed andrà a finire all'interno dell'archivio dei corsi.

*N.B.* In caso vi siano ancora delle presenze da prendere e non vi sia necessità di farlo, sarà comunque possibile archiviare il corso cliccando il tasto **Forza annullamento lezioni ed archivia il corso**, sempre dalla scheda del corso.

Dopo aver chiuso un corso, non verrà più visualizzato dall'App dei docenti e degli studenti (tuttavia se non annullate, il docente contunuerà comunque a visulizzare le presenze da inserire per quel corso chiuso).

## Questa guida è tratta dalla [Wiki di ScuolaSemplice](http://wiki.scuolasemplice.it).

ScuolaSemplice è una soluzione **BLUCLOUD SRL** - P.IVA 02176700512 © 2017 Tutti i diritti riservati.